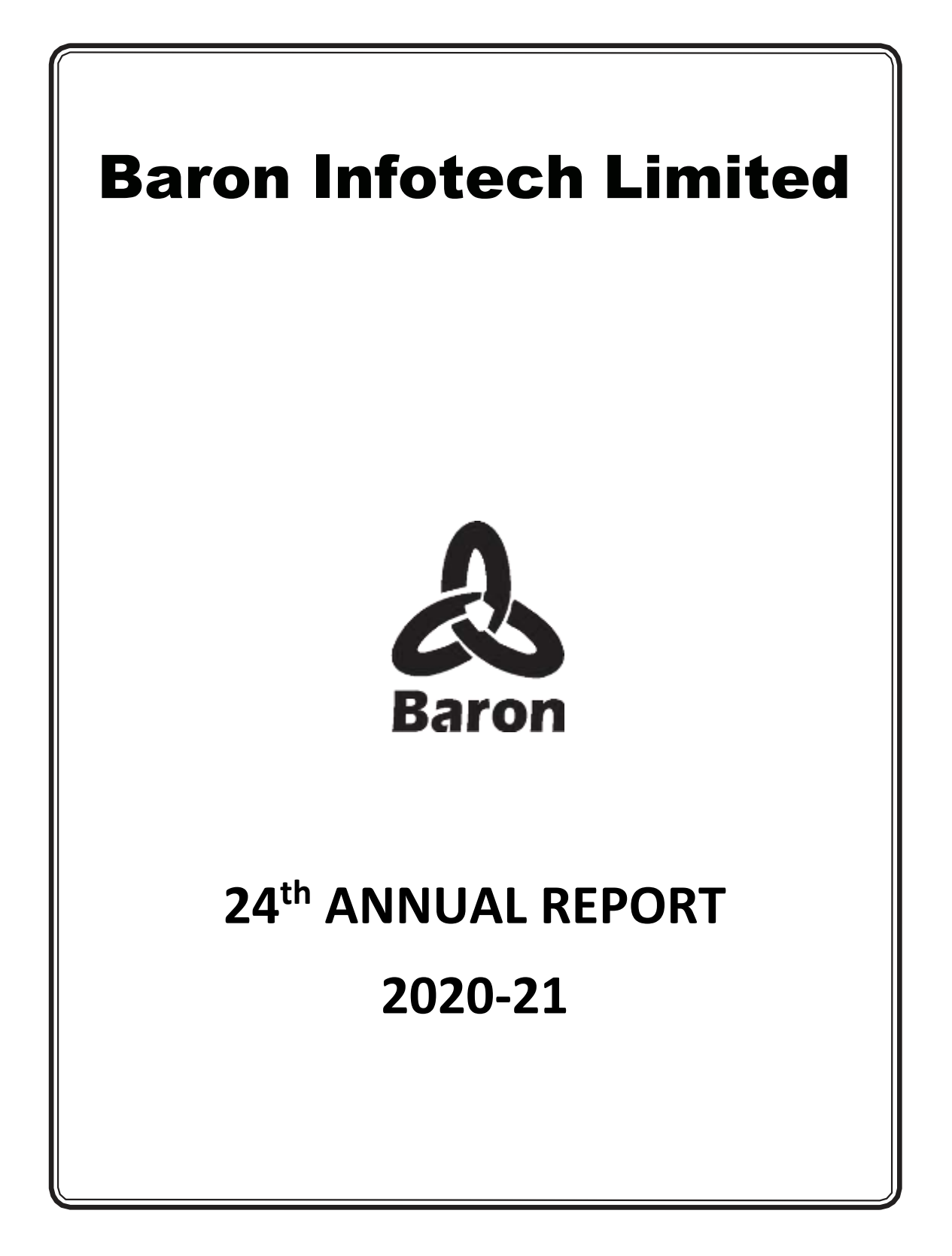

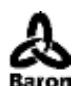

### **CORPORATE INFORMATION**

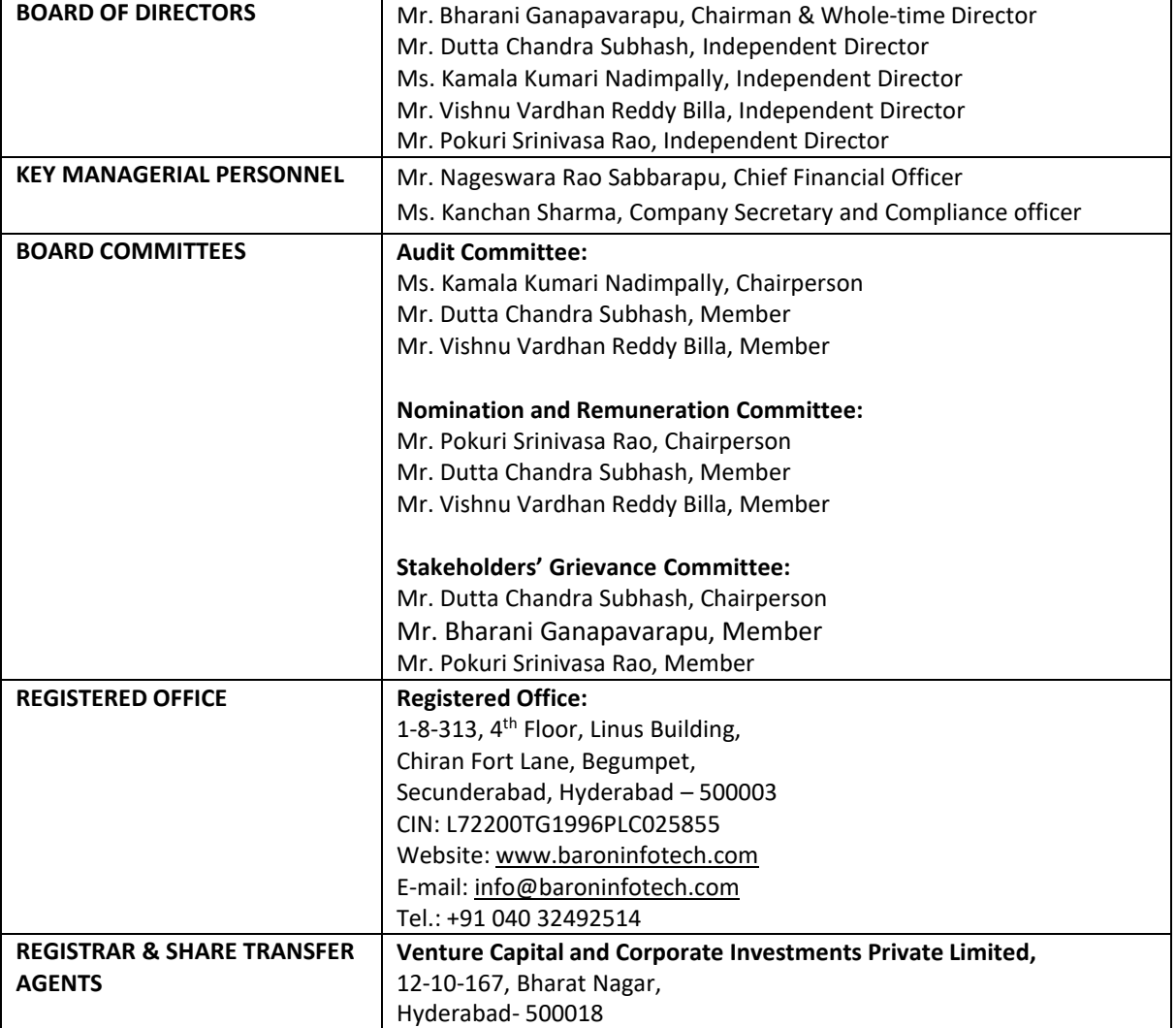

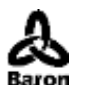

### **NOTICE**

Notice is hereby given that the 24<sup>th</sup> Annual General Meeting of the members of the Baron Infotech Limited will be held on Thursday, the 30<sup>th</sup> day of September, 2021 at 10:00 A.M. at 504, Micasa Flora, Durga Enclave, Kompally, Secunderabad 500014 ,to transact the following business:

### **Ordinary business:**

1. Adoption of Financial Statements

To receive, consider, approve and adopt the Audited Financial Statements for the year ended 31<sup>st</sup> March, 2021 along with the report of the Board of Directors and Auditors and other reports annexed thereon.

2. Appointment of Mr. Bharani Ganapavarapu (DIN: 08631433) as Director, who retires by rotation and being eligible, offers himself for re-appointment.

**"RESOLVED THAT** pursuant to the provisions of Section 152 of the Companies Act, 2013, Mr. Bharani Ganapavarapu (DIN: 08631433), who retires by rotation at this meeting and being eligible offers himself for re-appointment, be and is hereby re-appointed as a Director of the Company, liable to retire by rotation".

### **By order of the Board of Directors**

**Sd/-** Bharani Ganapavarapu Chairman & Whole-time Director DIN: 08631433

Date: 06.09.2021 Place: Hyderabad

### **Registered Office:**

1-8-313, 4<sup>th</sup> Floor, Linus Building, Chiran Fort Lane, Begumpet, Secunderabad, Hyderabad – 500 003 CIN: L72200TG1996PLC025855 Website[: www.baroninfotech.com](http://www.baroninfotech.com/) E-mail: [info@baroninfotech.com](mailto:info@baroninfotech.com) Tel.: +91040 32492514

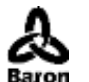

#### **Notes:**

1. A member entitled to attend and vote at the Meeting is entitled to appoint a proxy to attend and vote on a poll on his/her behalf and such proxy need not be a member of the Company.

A person can act as a proxy on behalf of members not exceeding 50 and holding in aggregate not more than 10% of the total share capital of the Company carrying voting rights. A member holding more than 10% of the total share capital of the Company carrying voting rights may appoint a single person as proxy and such person shall not act as a proxy of any other member.

- 2. The instrument of proxy, in order to be effective, must be deposited at the registered office of the Company not later than FORTY-EIGHT HOURS before the commencement of the Meeting.
- 3. Corporate members intending to send their authorized representative(s) to attend the Meeting are requested to send the Company a certified true copy of the relevant Board Resolution together with the specimen signature(s) of the representative(s) authorized under the said Board Resolution to attend and vote on their behalf at the Meeting.
- 4. Members holding shares in physical form may obtain nomination forms from the Company's Registrar & Share Transfer Agent (RTA) and members holding shares in electronic form may obtain the same from their respective Depository Participants.
- 5. Members holding shares in physical form may write to the Company's RTA for any change in their address and bank mandates; members having shares in electronic form may inform the same to their depository participants immediately.
- 6. Members holding shares in identical order of names in more than one folio are requested to write to the Company's RTA enclosing their certificates to enable consolidation of their shareholdings in one folio.
- 7. The Securities and Exchange Board of India ("the SEBI") has mandated the submission of Permanent Account Number (PAN) by every participant in the securities market. Members holding shares in electronic form are, therefore, requested to submit their PAN details to their Depository Participants with whom they are maintaining their demat accounts. Members holding shares in physical form can submit their PAN details to the Company or its RTA.
- 8. The SEBI has also mandated that securities of listed companies can be transferred only in dematerialized form w.e.f. 01st April, 2019. Accordingly, the Company's RTA has stopped accepting any fresh lodgment of transfer of shares in physical form. Members holding shares in physical form are advised to avail the facility of dematerialization.
- 9. Members, Proxies and Authorized representatives are requested to bring the duly filled Attendance Slip attached herewith and their copies of the Annual Report to the Meeting. Copies of Annual Report will not be provided at the Meeting.

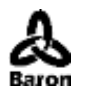

- 10. The Register of Directors and Key Managerial Personnel and their shareholding, maintained under Section 170 and the Register of contracts or arrangements in which directors are interested, maintained under Section 189 of the Act, will be available for inspection by the members at the Company's registered office during normal business hours on working days, as well as at the venue of the Meeting.
- 11. The Register of members and Share Transfer Books will remain closed from 23rd September, 2021 to 30th September, 2021 (both days inclusive) in connection with the Annual General Meeting (AGM).
- 12. As part of the 'Green Initiative', the Notice of the AGM, Annual Report and Attendance Slip are being sent in electronic mode to Members whose e-mail IDs are registered with the Company or the Depository Participant(s) unless the Members have registered their request for a hard copy of the same. Physical copy of the Notice of the AGM, Annual Report and Attendance Slip are being sent to those members who have not registered their e-mail IDs with the Company or the Depository Participant(s). Members who have received the Notice of the AGM, Annual Report and Attendance Slip in electronic mode are requested to print the Attendance Slip and submit the duly filled Attendance Slip at the registration counter to attend the AGM.
- 13. Members may also kindly note that the Notice of the 24<sup>th</sup> Annual General Meeting and the Annual Report for the FY 2020-21 are available on the Company's website: [www.baroninfotech.com. T](http://www.baroninfotech.com/)he physical copies of the Notice, along with its accompanying documents and the Explanatory Statement pursuant to Section 102(1) of the Companies Act, 2013, are also available at the Company's registered office for inspection during normal business hours on working days. Members desiring any information or having any queries may write to the Company at[: info@baroninfotech.com.](mailto:info@baroninfotech.com)
- 14. Please refer to the following detailed instructions on the modes of voting:

### **A. Voting through electronic means:**

In accordance with the provisions of Section 108 of the Companies Act, 2013 and Rule 20 of the Companies (Management and Administration) Rules, 2014, the Company is providing the members facility to exercise their right to vote electronically, through the e-voting services provided by the National Securities Depository Limited (NSDL).

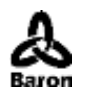

The instructions and other information for e-voting are as under:

- 1. Pursuant to the provisions of Section 108 of the Companies Act, 2013 read with Rule 20 of the Companies (Management and Administration) Rules, 2014 (as amended) and Regulation 44 of SEBI (Listing Obligations & Disclosure Requirements) Regulations 2015 (as amended), and the Circulars issued by the Ministry of Corporate Affairs dated April 08, 2020, April 13, 2020 and May 05, 2020 the Company is providing facility of remote e-voting to its Members in respect of the business to be transacted at the EGM/AGM. For this purpose, the Company has entered into an agreement with National Securities Depository Limited (NSDL) for facilitating voting through electronic means, as the authorized agency. The facility of casting votes by a member using remote e-voting system as well as venue voting on the date of the EGM/AGM will be provided by NSDL.
- 2. In line with the Ministry of Corporate Affairs (MCA) Circular No. 17/2020 dated April 13, 2020, the Notice calling the EGM/AGM has been uploaded on the website of the Company at www.baroninfotech.com. The Notice can also be accessed from the websites of the Stock Exchanges i.e. BSE Limited at www.bseindia.com and the EGM/AGM Notice is also available on the website of NSDL (agency for providing the Remote e-Voting facility) i.e. www.evoting.nsdl.com.

### **How to Log-in to NSDL e-Voting website?**

- 1. Visit the e-Voting website of NSDL. Open web browser by typing the following URL: <https://www.evoting.nsdl.com/> either on a Personal Computer or on a mobile.
- 2. Once the home page of e-Voting system is launched, click on the icon "Login" which is available under 'Shareholders' section.
- 3. A new screen will open. You will have to enter your User ID, your Password and a Verification Code as shown on the screen. *Alternatively, if you are registered for NSDL eservices i.e. IDEAS, you can log-in at <https://eservices.nsdl.com/> with your existing IDEAS login. Once you log-in to NSDL eservices after using your log-in credentials, click on e-Voting and you can proceed to Step 2 i.e. Cast your vote electronically.*
- 4. Your User ID details are given below :

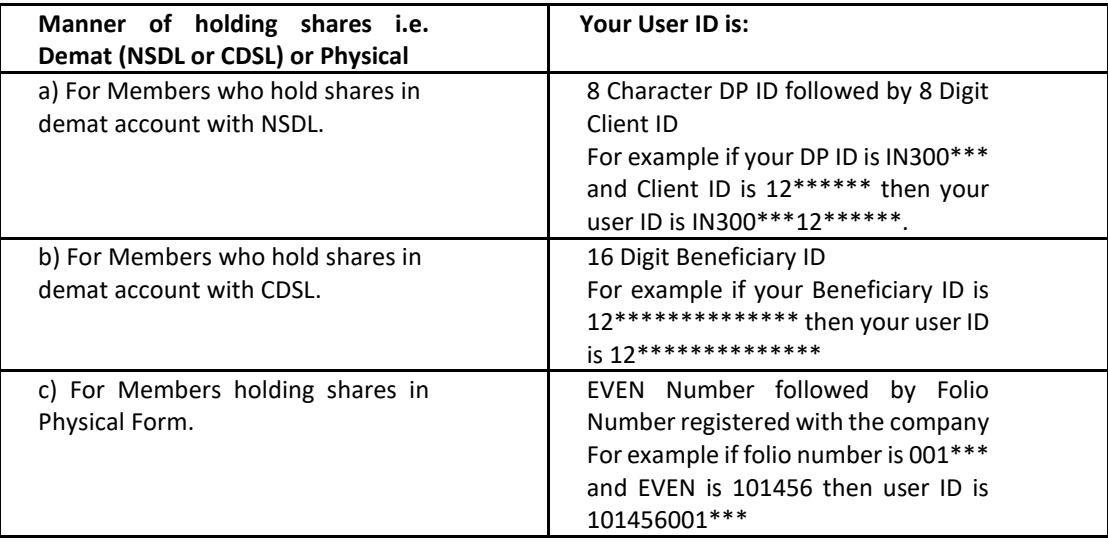

- 5. Your password details are given below:
- a) If you are already registered for e-Voting, then you can user your existing password to login and cast your vote.
- b) If you are using NSDL e-Voting system for the first time, you will need to retrieve the 'initial password' which was communicated to you. Once you retrieve your 'initial password', you need to enter the 'initial password' and the system will force you to change your password.
- c) How to retrieve your 'initial password'?
- (i) If your email ID is registered in your demat account or with the company, your 'initial password' is communicated to you on your email ID. Trace the email sent to you from NSDL from your mailbox. Open the email and open the attachment i.e. a .pdf file. Open the .pdf file. The password to open the .pdf file is your 8 digit client ID for NSDL account, last 8 digits of client ID for CDSL account or folio number for shares held in physical form. The .pdf file contains your 'User ID' and your 'initial password'.
- (ii) If your email ID is not registered, please follow steps mentioned below in **process for those shareholders whose email ids are not registered**

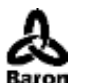

- 6. If you are unable to retrieve or have not received the " Initial password" or have forgotten your password: a) Click on "**[Forgot User Details/Password](https://www.evoting.nsdl.com/eVotingWeb/commonhtmls/NewUser.jsp)**?"(If you are holding shares in your demat account with NSDL or CDSL) option available on www.evoting.nsdl.com. b) **[Physical User Reset Password](https://www.evoting.nsdl.com/eVotingWeb/commonhtmls/PhysicalUser.jsp)**?" (If you are holding shares in physical mode) option
	- available on [www.evoting.nsdl.com.](http://www.evoting.nsdl.com/) c) If you are still unable to get the password by aforesaid two options, you can send a
	- request at [evoting@nsdl.co.in](mailto:evoting@nsdl.co.in) mentioning your demat account number/folio number, your PAN, your name and your registered address.
	- d) Members can also use the OTP (One Time Password) based login for casting the votes on the e-Voting system of NSDL.
- 7. After entering your password, tick on Agree to "Terms and Conditions" by selecting on the check box.
- 8. Now, you will have to click on "Login" button.
- 9. After you click on the "Login" button, Home page of e-Voting will open.

#### **THE INSTRUCTIONS FOR MEMBERS FOR REMOTE E-VOTING ARE AS UNDER:-**

**The remote e-voting period begins on 27.09.2021 at 10:00 A.M. and ends on 29.09.2021 at 05:00 P.M. The remote e-voting module shall be disabled by NSDL for voting thereafter.**

# **How do I vote electronically using NSDL e-Voting system?**

*The way to vote electronically on NSDL e-Voting system consists of "Two Steps" which are mentioned below:* **Step 1: Log-in to NSDL e-Voting system at** <https://www.evoting.nsdl.com/> **Step 2: Cast your vote electronically on NSDL e-Voting system. Details on Step 1 is mentioned below:**

# **Details on Step 2 is given below:**

# **How to cast your vote electronically on NSDL e-Voting system?**

1. After successful login at Step 1, you will be able to see the Home page of e-Voting. Click on e-Voting. Then, click on Active Voting Cycles.

2. After click on Active Voting Cycles, you will be able to see all the companies "EVEN" in which you are holding shares and whose voting cycle is in active status.

- 3. Select "EVEN" of company for which you wish to cast your vote.
- 4. Now you are ready for e-Voting as the Voting page opens.

5. Cast your vote by selecting appropriate options i.e. assent or dissent, verify/modify the number of shares for which you wish to cast your vote and click on "Submit" and also "Confirm" when prompted.

- 6. Upon confirmation, the message "Vote cast successfully" will be displayed.
- 7. You can also take the printout of the votes cast by you by clicking on the print option on the confirmation page.
- 8. Once you confirm your vote on the resolution, you will not be allowed to modify your vote.

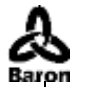

#### **General Guidelines for shareholders**

- 1 Institutional shareholders (i.e. other than individuals, HUF, NRI etc.) are required to send scanned copy (PDF/JPG Format) of the relevant Board Resolution/ Authority letter etc. with attested specimen signature of the duly authorized signatory(ies) who are authorized to vote, to the Scrutinizer by e-mail to csvanitha19@gmail.com with a copy marked t[o evoting@nsdl.co.in.](mailto:evoting@nsdl.co.in)
- 2. It is strongly recommended not to share your password with any other person and take utmost care to keep your password confidential. Login to the e-voting website will be disabled upon five unsuccessful attempts to key in the correct password. In such an event, you will need to go through the "[Forgot User Details/Password?](https://www.evoting.nsdl.com/eVotingWeb/commonhtmls/NewUser.jsp)" or "[Physical](https://www.evoting.nsdl.com/eVotingWeb/commonhtmls/PhysicalUser.jsp)  [User Reset Password?](https://www.evoting.nsdl.com/eVotingWeb/commonhtmls/PhysicalUser.jsp)" option available on www.evoting.nsdl.com to reset the password.
- 3. In case of any queries, you may refer the Frequently Asked Questions (FAQs) for Shareholders and e-voting user manual for Shareholders available at the download section of [www.evoting.nsdl.com](http://www.evoting.nsdl.com/) or call on toll free no.: 1800222-990 or send a request to (Name of NSDL Official) at [evoting@nsdl.co.in](mailto:evoting@nsdl.co.in)

**Process for those shareholders whose email ids are not registered with the depositories for procuring user id and password and registration of e mail ids for e-voting for the resolutions set out in this notice** :

- 1. In case shares are held in physical mode please provide Folio No., Name of shareholder, scanned copy of the share certificate (front and back), PAN (self attested scanned copy of PAN card), AADHAR (self attested scanned copy of Aadhar Card) by email to baroninfotech@gmail.com In case shares are held in demat mode, please provide DPID-CLID (16 digit DPID + CLID or 16 digit beneficiary ID), Name, client master or copy of Consolidated Account statement, PAN (self attested scanned copy of PAN card), AADHAR (self attested scanned copy of Aadhar Card) to baroninfotech@gmail.com.
- 2. Alternatively member may send an e-mail request t[o evoting@nsdl.co.in](mailto:evoting@nsdl.co.in) for obtaining User ID and Password by proving the details mentioned in Point (1) or (2) as the case may be.

#### **THE INSTRUCTIONS FOR MEMBERS FOR e-VOTING ON THE DAY OF THE EGM/AGM ARE AS UNDER:-**

- 1. The procedure for e-Voting on the day of the EGM/AGM is same as the instructions mentioned above for remote evoting.
- 2. Only those Members/ shareholders, who will be present in the EGM/AGM and have not casted their vote on the Resolutions through remote e-Voting and are otherwise not barred from doing so, shall be eligible to vote through e-Voting system in the EGM/AGM.
- 3. Members who have voted through Remote e-Voting will be eligible to attend the EGM/AGM. However, they will not be eligible to vote at the EGM/AGM.
- 4. The details of the person who may be contacted for any grievances connected with the facility for e-Voting on the day of the EGM/AGM shall be the same person mentioned for Remote e-voting.

**By order of the Board of Directors Sd/-** Bharani Ganapavarapu Chairman & Whole-time Director DIN: 08631433

Date: 06.09.2021 Place: Hyderabad

*Annexure*

**Details of Directors seeking appointment/ re-appointment, at the 24th Annual General Meeting pursuant to the provisions of Regulation 36(3) of the Securities and Exchange Board of India (Listing Obligation and Disclosure Requirements) Regulations, 2015 and asper Secretarial Standards on General Meetings (SS-II):**

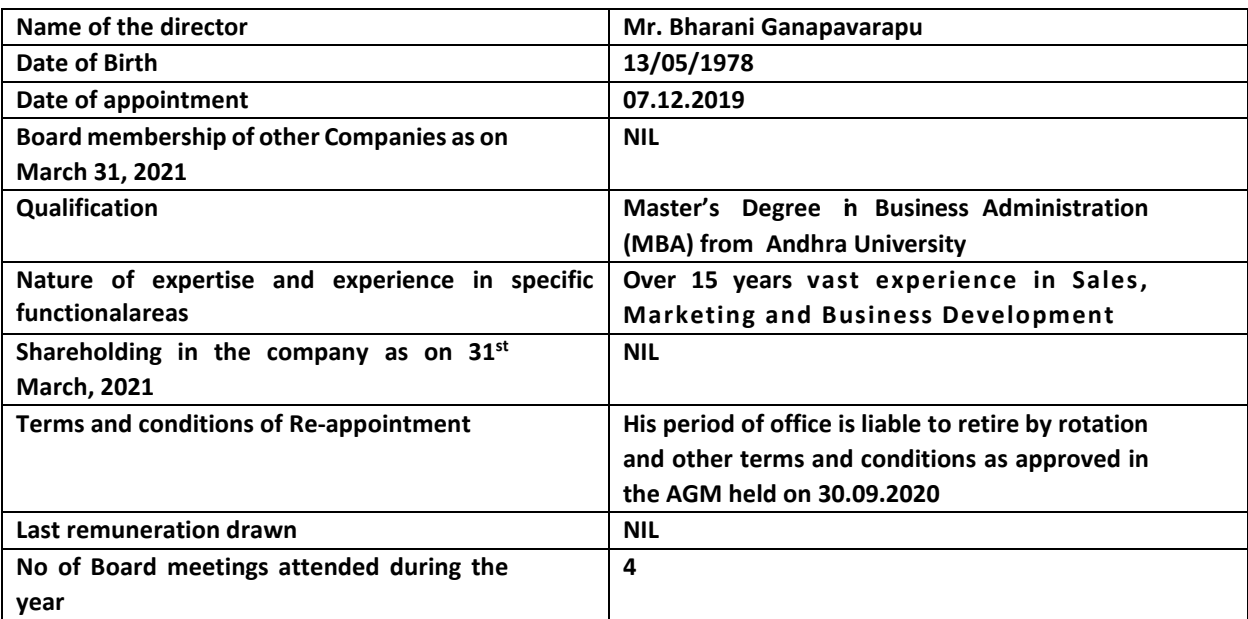